## 「PDFへエクスポート」したPDFで一部の日本語が欠ける

以下の問題は解消しました。⊕

例えば、[貴学にてIdPをインストールする場合の構築手順](https://meatwiki.nii.ac.jp/confluence/pages/viewpage.action?pageId=12158257) をPDFへエクスポートすると灰色枠内の青字の日本語が表示できないようです。下の画像では 「←入力なし」等が消えています。

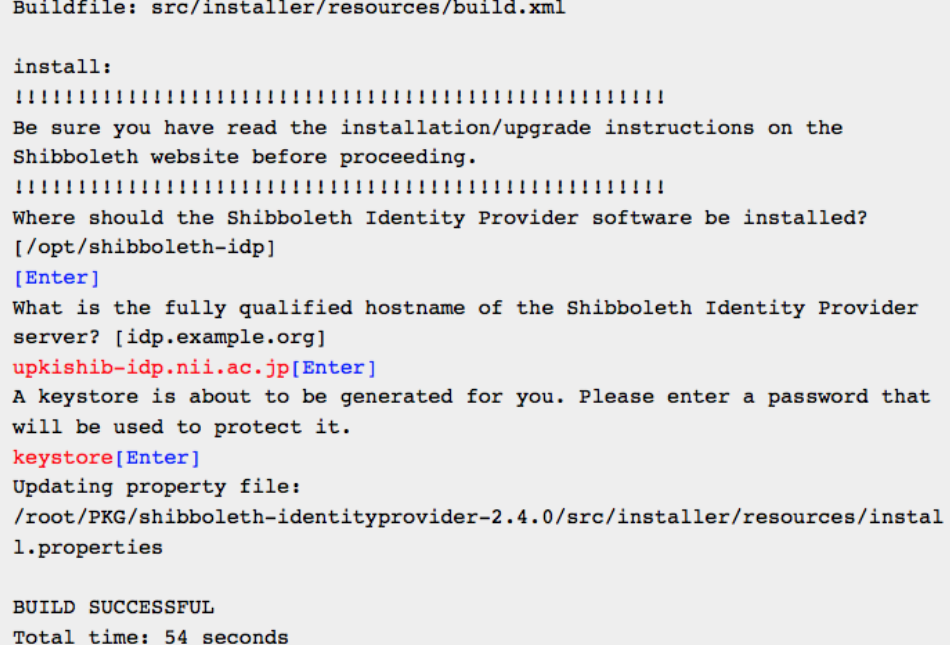

monospace(等幅フォント)のものに問題があるようです。

meatwikiでは以下のような対処をしましたので、利用者・スペース管理者共に何の操作も必要なく上記の問題は解消しています。meatwikiはIPAのIPAex フォントを利用させていただいております。

- 1. Confluence管理>構成>PDFエクスポート言語サポート にて、等幅日本語フォントを含むフォントファイルをアップロードする。 例えば、<https://ipafont.ipa.go.jp/> のIPAexフォント(ipaexg.ttf)。
- 2. Confluenceが稼働しているOSに日本語フォントをインストールする。
- 3. Confluence管理>ルックアンドフィール>PDFスタイルシート(グローバルPDFエクスポートスタイルシート)に以下を指定する。

```
@font-face
{
     src: url(file:///usr/share/fonts/ipa-gothic/ipag.ttf);
     -fs-pdf-font-embed: embed;
     -fs-pdf-font-encoding: Identity-H;
}
pre, tt, kbd, code, samp,
.panel .panelContent pre {
    font-family: IPAGothic, monospace;
}
```
(パスはCentOS(ipa-gothic-fontsパッケージ)の例です)

上記設定により、最初に書いた等幅フォントの一部の日本語が欠ける問題のほか、以下のように等幅フォント指定した全ての欧文文字(noformatマクロ やcodeマクロ中の文字列)が等幅でなくなる問題にも対処できます。

Buildfile: src/installer/resources/build.xml

install:

1000000000000000000000000000

Be sure you have read the installation/upgrade instructions on the Shibboleth website before proceeding.

000000000000000000000000000

Where should the Shibboleth Identity Provider software be installed? [/opt/shibboleth-idp] [Enter] ←入力なし

What is the fully qualified hostname of the Shibboleth Identity Provider server? [idp.example.org] upkishib-idp.nii.ac.jp[Enter] ←ホスト名

A keystore is about to be generated for you. Please enter a password that will be used to protect it. keystore[Enter] ←任意のパスワード

Updating property file:

/root/PKG/shibboleth-identityprovider-2.3.6/src/installer/resources/install.properties

(省略)

**BUILD SUCCESSFUL** Total time: 54 seconds